# **TCSPC Setup User Instruction**

R:\Facility\ASU Setups\1\_Setup-TCSPC\!Instructions for TCSPC\ Instruction for SPC Operation (2012-10).pptx

### TCSPC system consists of 2 lasers for excitation and 2 detectors for fluorescence detection

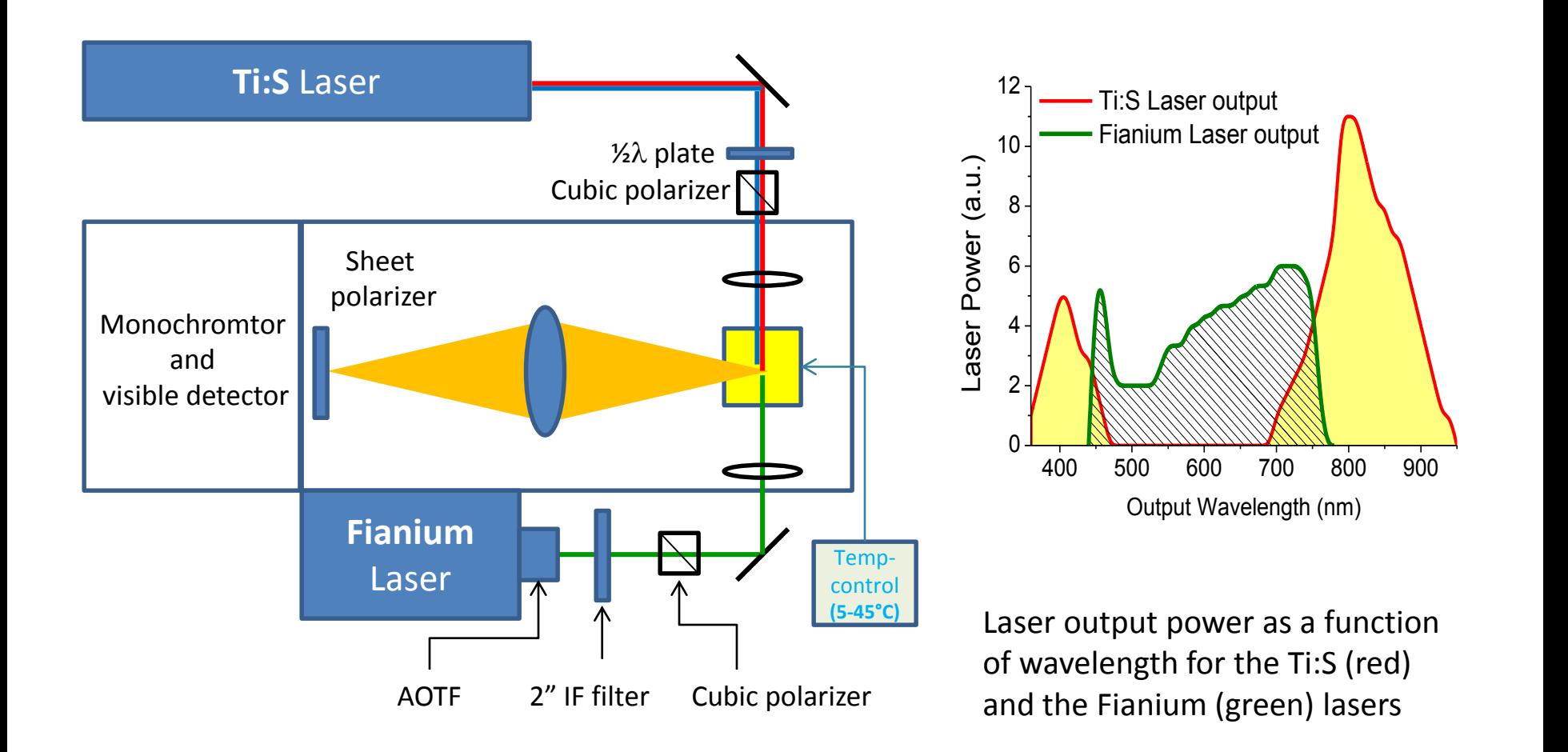

System layout (only visible detector is shown)

### **TCSPC System ON/OFF Procedures**

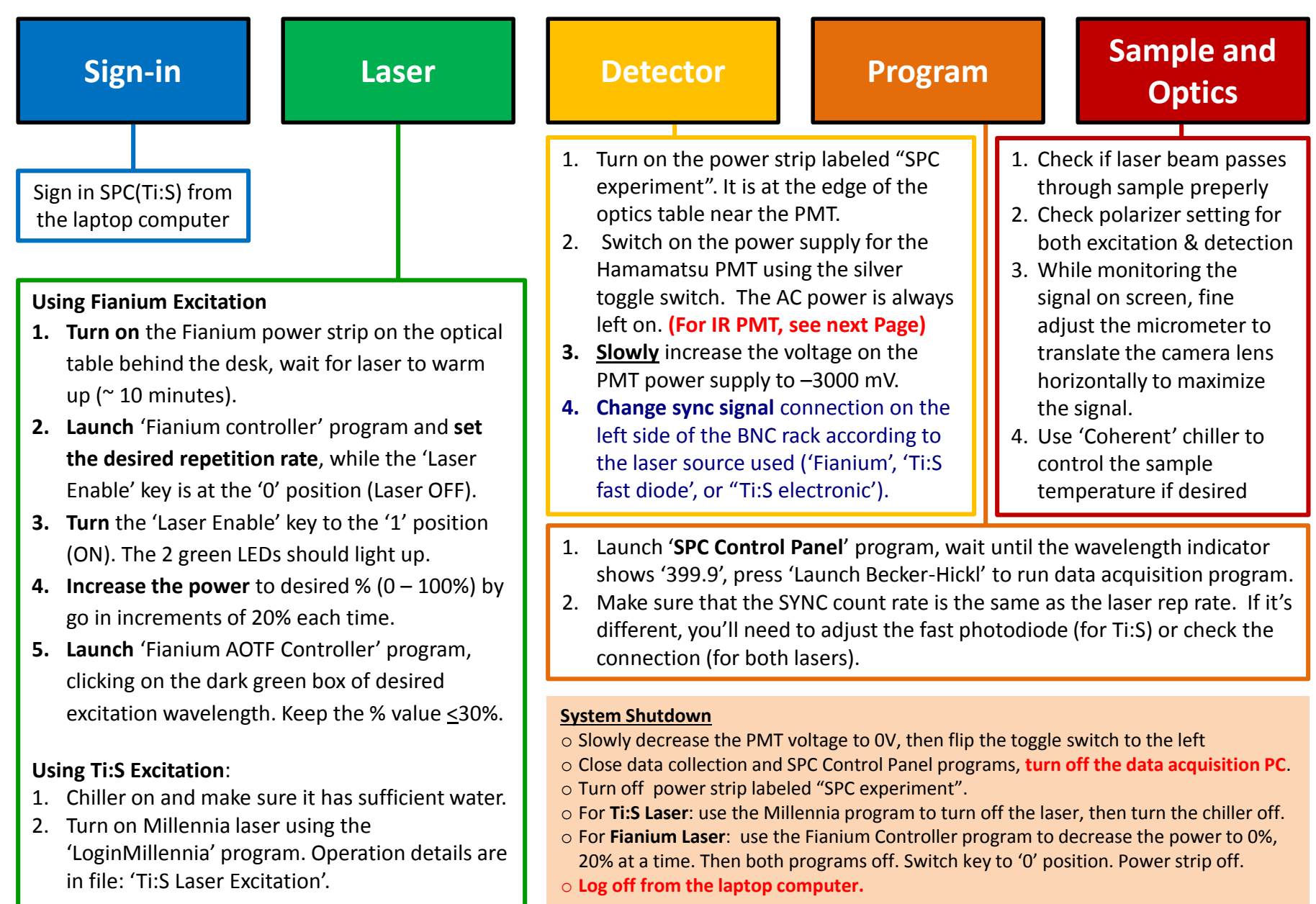

## **TCSPC System ON/OFF Procedures for Using IR PMT Detector (EM > 850 nm)**

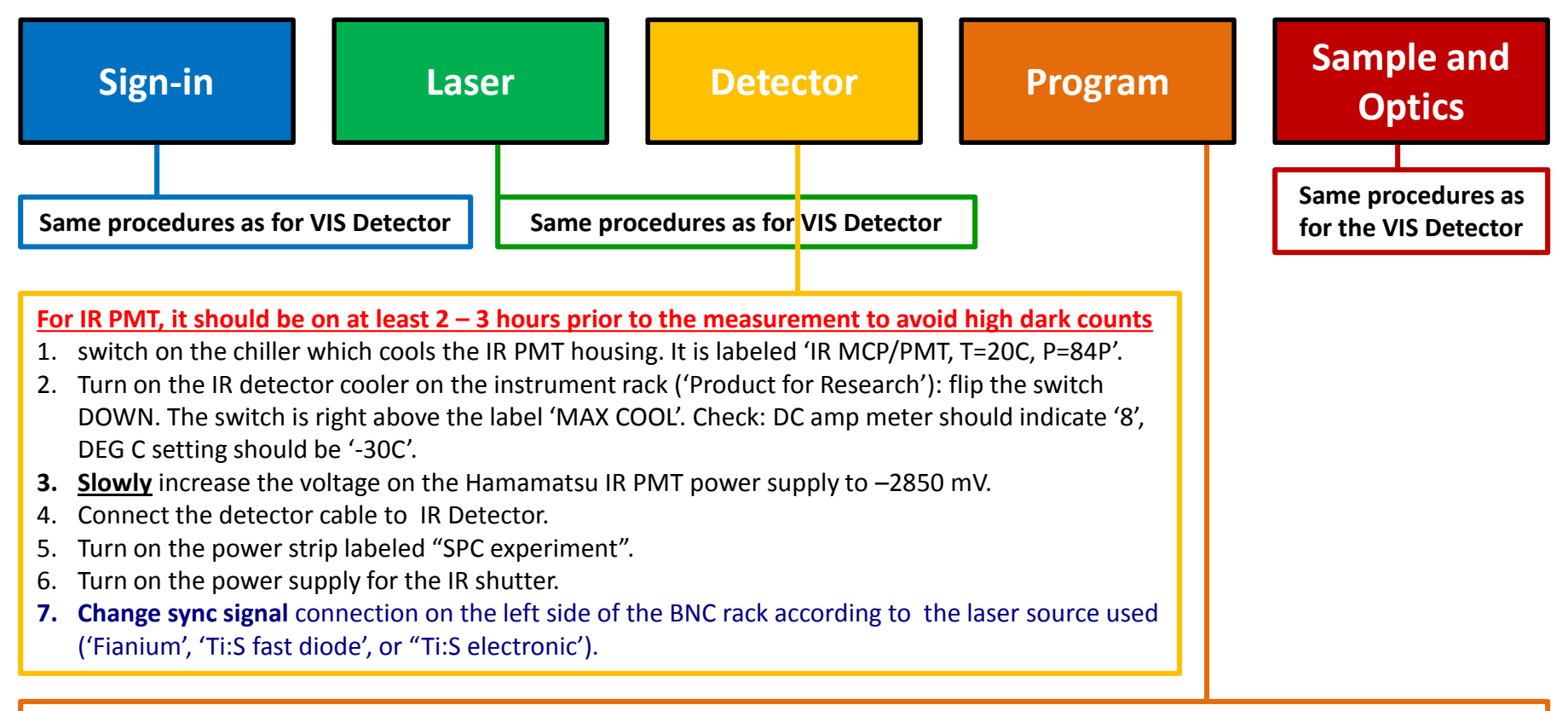

- 1. Open the **SPC Control Panel** program, wait to see the response from the monochromator (wavelength indicator shows '399.9), then press "Launch Becker-Hickl. This opens the data collection program.
- 2. Make sure that the SYNC count rate is the same as the laser rep rate. If it's different, you'll need to adjust the fast photodiode (for Ti:S) or check the connection (for both lasers).
- 3. When using the IR detector, both the shutter and the monochromator are controlled manually, NOT from the "SPC Control Panel'.

#### **System Shutdown**

Slowly decrease the PMT voltage to 0V, then flip the toggle switch to the left. Switch off the PMT cooler and the chiller. **The rest are the same procedures as for VIS Detector**

### **Cable Connections for Excitation Sync Sources**

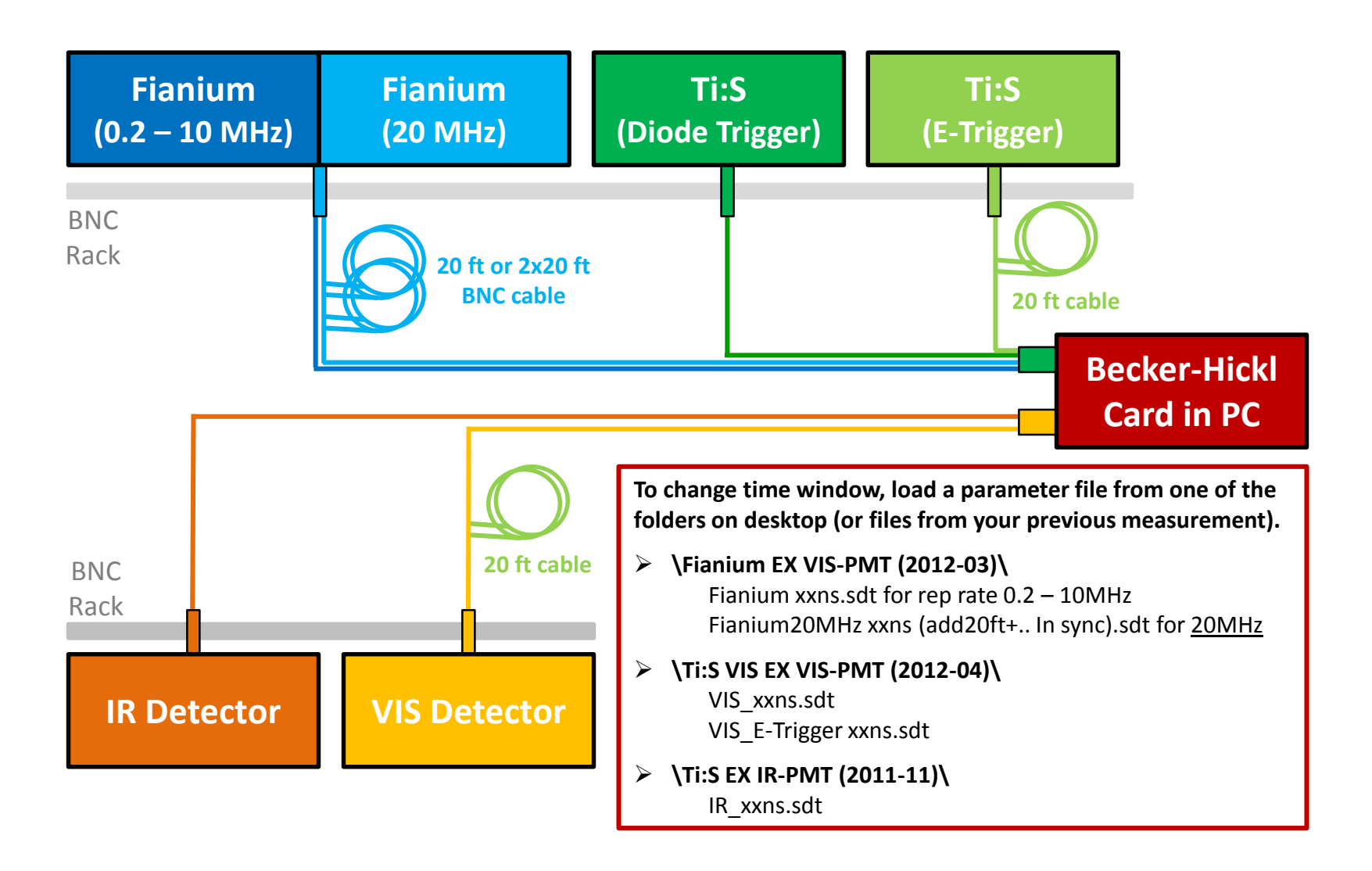

# **Trouble Shooting List**

# **Fianium no output**

1. Confirm the problem by placing a white card at the laser output port, if a weak purplish-white spot is not seen when Fianium power is > 30%

- 2. Check Fianium Power Supply: key is turned to 'ON' position, no 'xxx alarm' warning appeared on screen
- 3. Check NREL control software: connection to the laser, power is not set to zero

For #2 &#3, restart Fianium and the control program. If problem persists, contact Su Lin at 727-0391 or [slin@asu.edu](mailto:slin@asu.edu)

# **AOTF no output**

If a weak purplish-white spot is seen but no laser output at the selected wavelength (assuming the Fianium power is 'high enough'), the problem is likely due to the mismatching of the wavelength calibration file. The calibration file needs to be reloaded.

- 1. Copy the text file '**Tuning Visible 111469 WO 41837**' from C:\ to Desktop
- 2. In AOTF program, select Tools  $\rightarrow$  Calibration  $\rightarrow$  Import ... (select the above file)  $\rightarrow$  Apply  $\rightarrow$  Apply  $\rightarrow$  Quit.

# **Double-peak or slow rise of IRF**

Usually caused by optical misalignment. Use a card to reflect excitation beam, it should be close to the center of the shutter. If not, check the following in the order listed below.

- 1. Excitation beam at 14 cm height and passes roughly the center of the two openings of the sample chamber wall
- 2. Check both the cuvette and the camera lens positions, should be 5" away from the left wall of the chamber
- 3. Camera lens should be at 14 cm in height.

# **High Voltage for PMT**

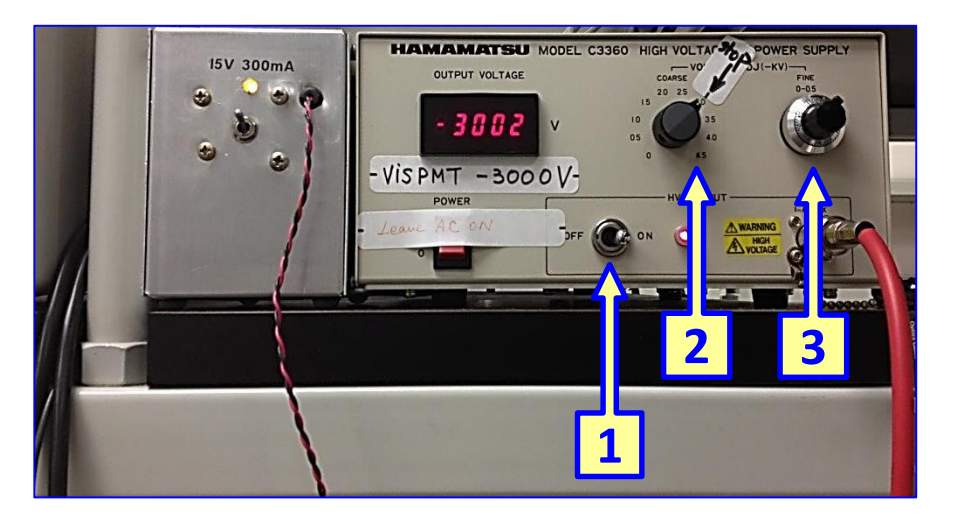

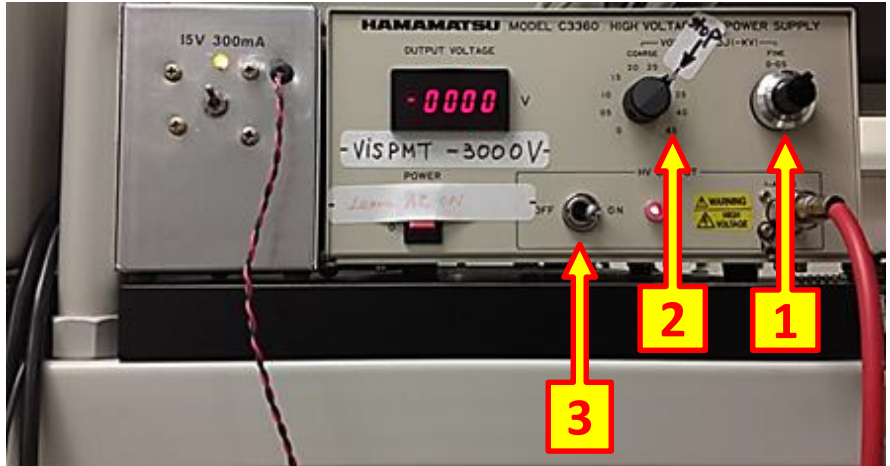

# **ON (**set the output voltage to **-3000V)**

- 1. Flip the switch to 'ON' position
- 2. Slowly increase the 'COASER' gain to the marked **stop** position
- 3. Increase the 'FINE' gain till the 'OUTPUT VOLTAGE' is **-3000**

## **OFF (**set the output voltage to **0V)**

- 1. Decrease 'FINE' gain counterclockwise all the way to the minimum
- 2. Slowly decrease the 'COASER' gain to '0' position
- 3. Flip the switch to 'OFF' position

# Troubleshooting for abnormal IRF or slow rise of signal

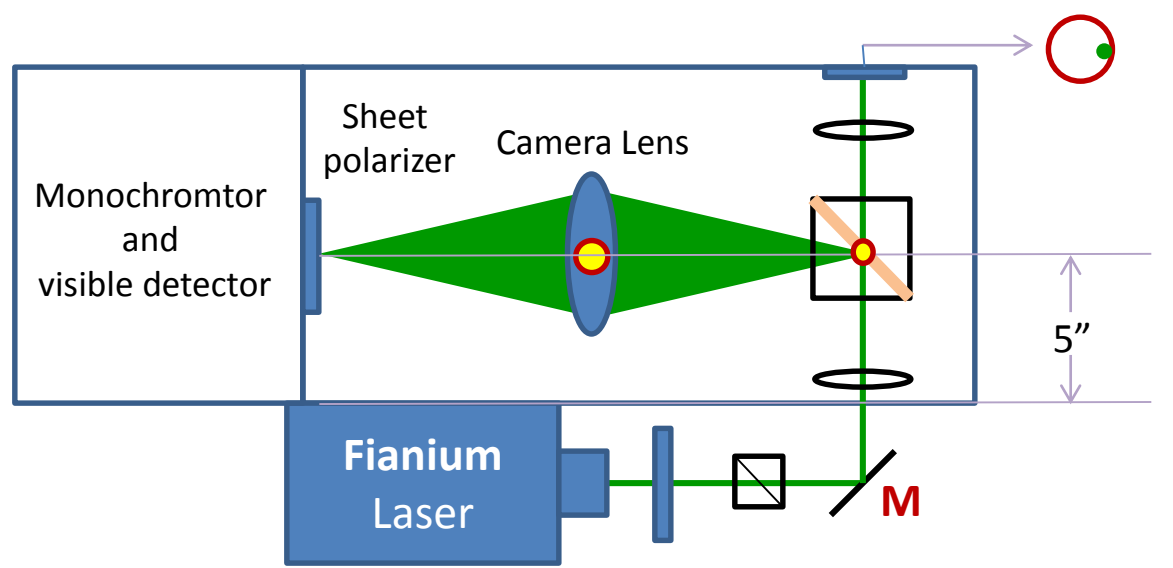

There are 2 reasons which likely cause the IRF > 40 -50 ps, or a long risetime (> 200 ps) in signal:

- **1. The SYNC cable**: when there is a bad connection between cables, the profile of the IRF curve will vary when even wiggle the cable. Replace the bad cables if necessary.
- **2. Optical alignment**: check if the optical alignment is off
	- Place a cuvette with a card in the sample hold, check to see if the scattered light from the excitation beam is centered on the shutter entrance (keep the shutter closed for this procedure)
	- If not, check if the excitation beam is aligned properly (i.e. goes through the center of both lenses and hits the exit on the opposite side as illustrated in the red circle. Align the beam using 'M' control.
	- If still can't center the beam on the shutter, move the sample holder and the camera lens horizontally. The distance from the center of the cuvette and the center of the camera lens holder should be 5" away from the sample chamber panel to which the Fianium laser is mounted.

### **MCP-PMT Sensitivity (Current TCSPC Setup with R3809U-50)**

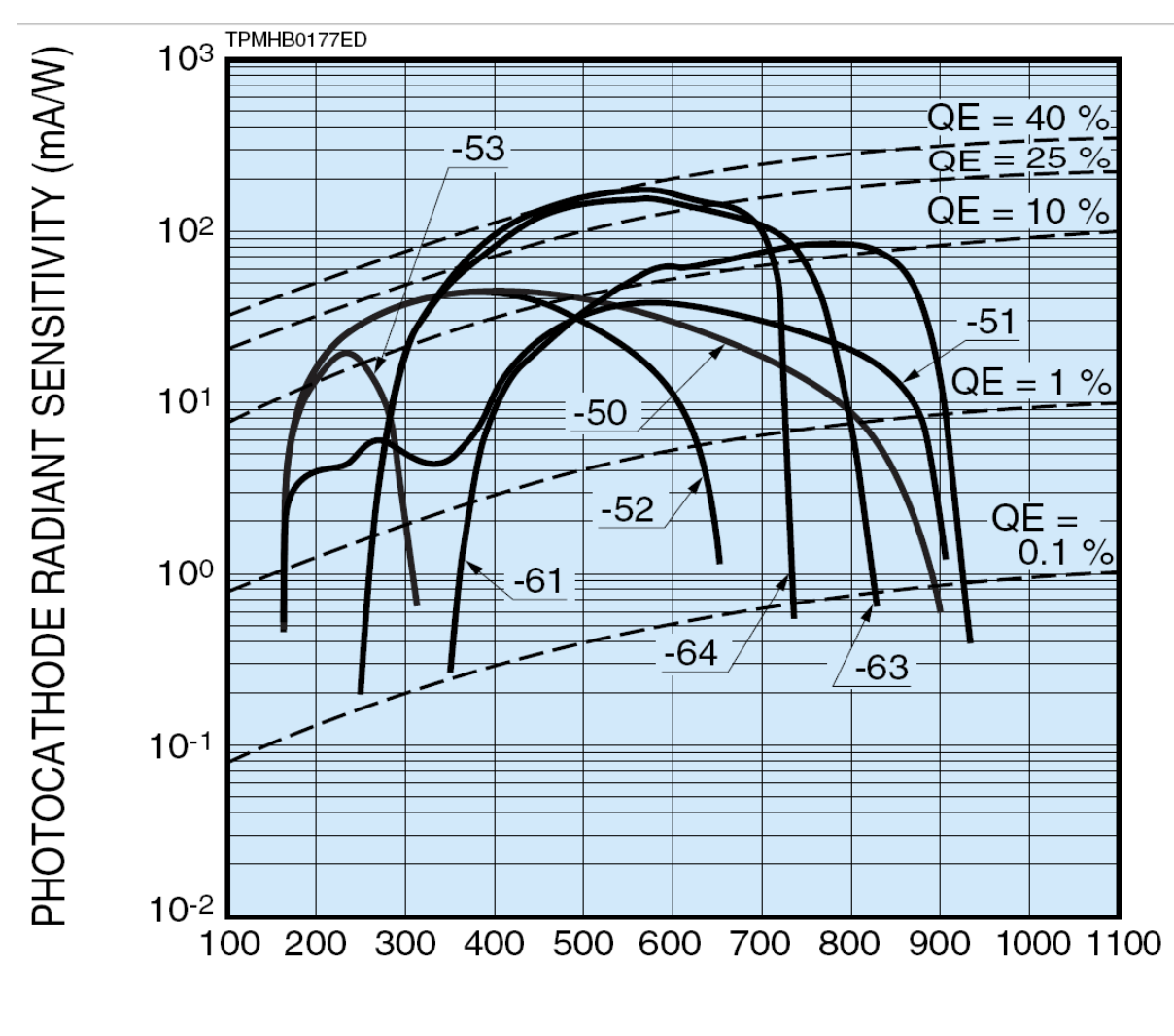

WAVELENGTH (nm)

# Delay Generator Cable Connections

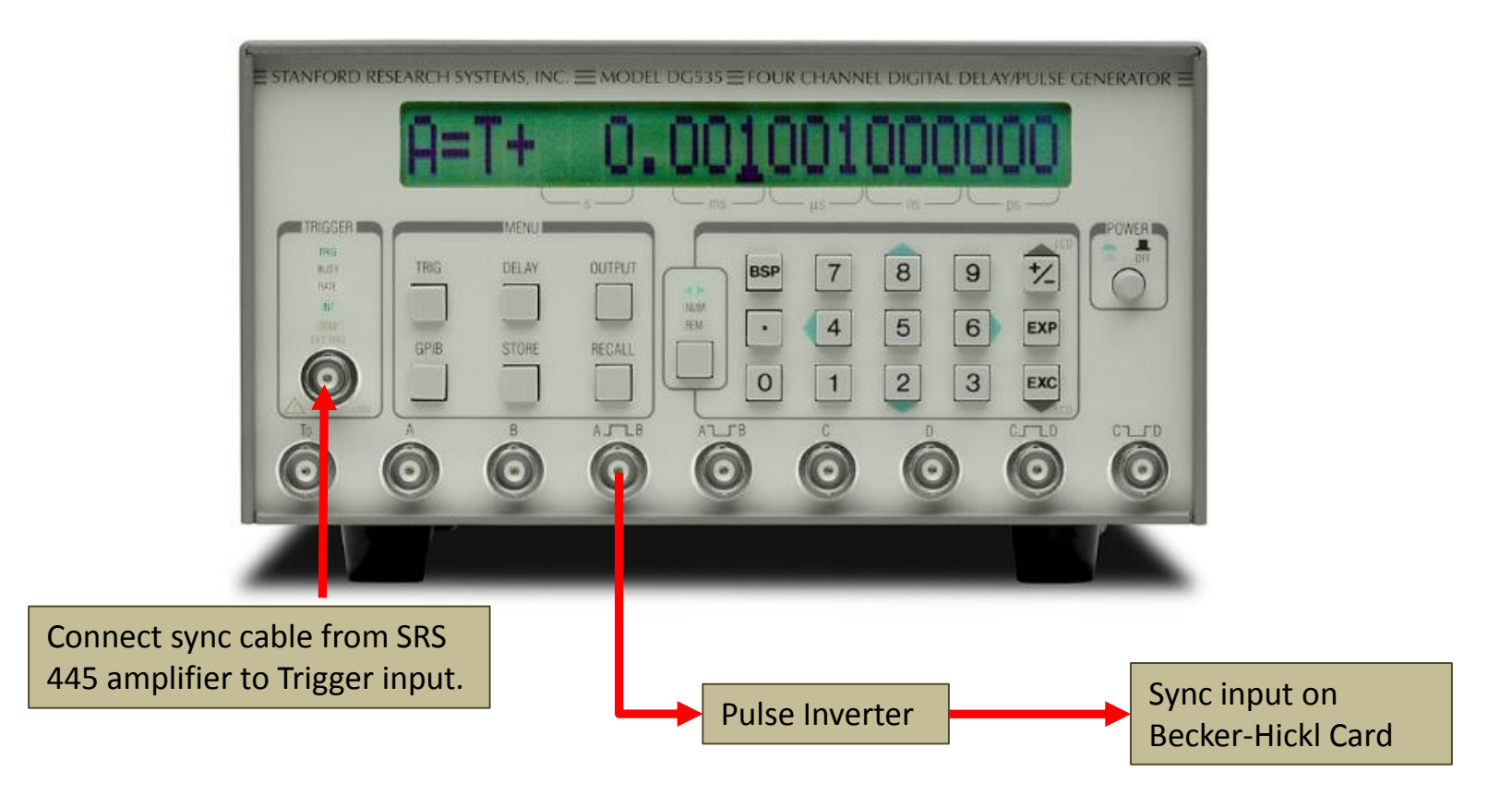

Use the digital delay generator for measurements in the 1-2 µs range. Max sync rate is  $1/(1 \mu s +$  longest delay).

# Parameter Settings

### **Measurement Range: 1.0 us DG535**

#### o Delay

- $A = T + 1000$  ns
- $\cdot$  B = A + 10 ns

### o Trigger

- Threshold: -0.13V
- Slope: -
- Source: Ext
- Term: 50 Ohm

### o Output

- Amplitude: 1.00V
- AB
- 50 Ohm
- Var

### **BECKER-HICKL SPC830**

o Offset: 20

### **Measurement Range: 1.5 us DG535**

- o Delay
	- $A = T + 1600$  ns
	- $\cdot$  B = A + 10 ns
- o Trigger
	- Threshold: -0.13V
	- Slope: -
	- Source: Ext
	- Term: 50 Ohm
- o Output
	- Amplitude: 1.00V
	- AB
	- 50 Ohm
	- Var

### **BECKER-HICKL SPC830**

o Offset: 21

### **Measurement Range: 2 us DG535**

- o Delay
	- $A = T + 1607$  ns
	- $\bullet$  B = A + 10 ns
- o Trigger
	- Threshold: -0.13V
	- Slope: -
	- Source: Ext
	- Term: 50 Ohm
- o Output
	- Amplitude: 1.00V
	- AB
	- 50 Ohm
	- Var

# **BECKER-HICKL SPC830**

o Offset: 0.00

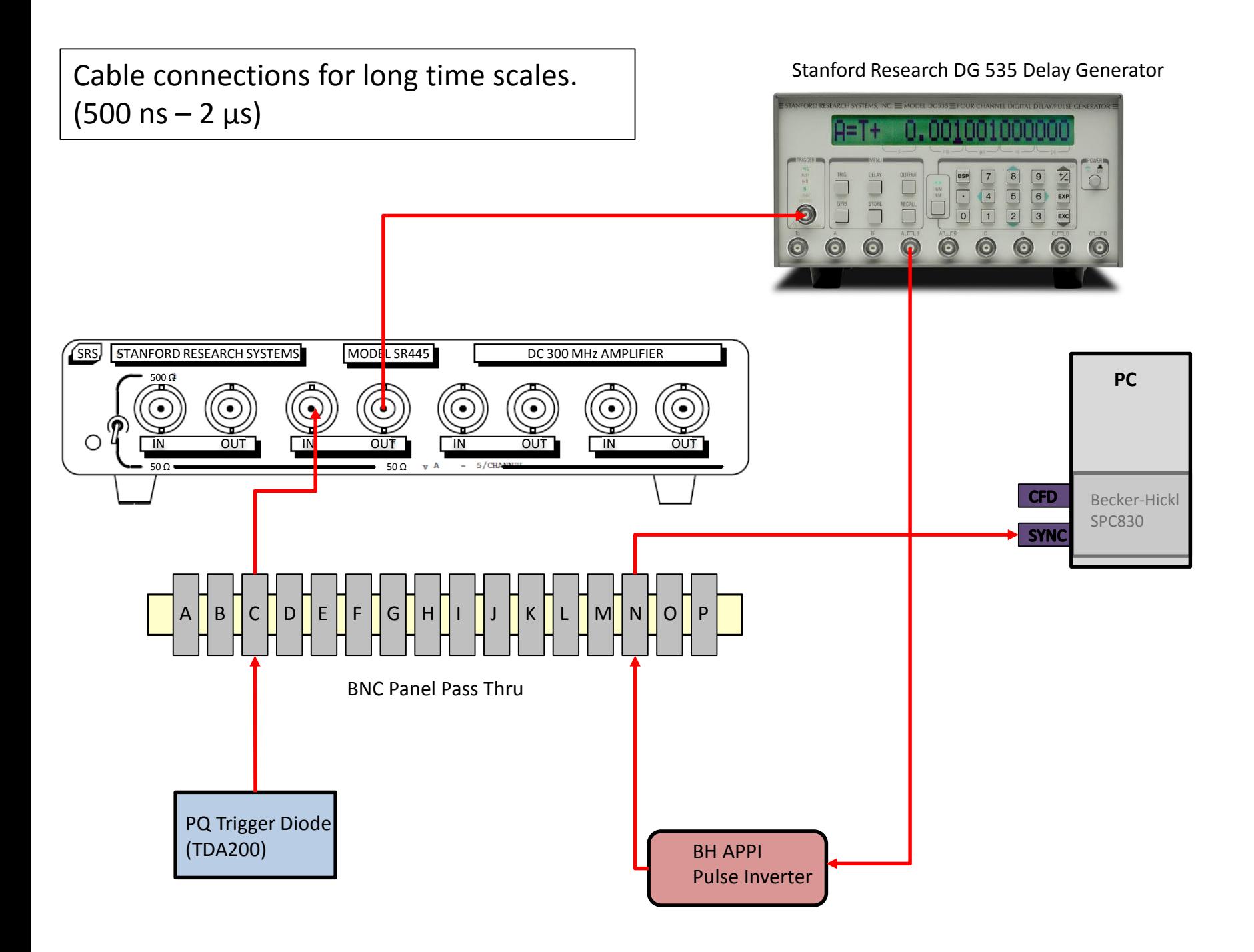

Cable connections for long time scales. (500 ns  $-$  2  $\mu$ s)

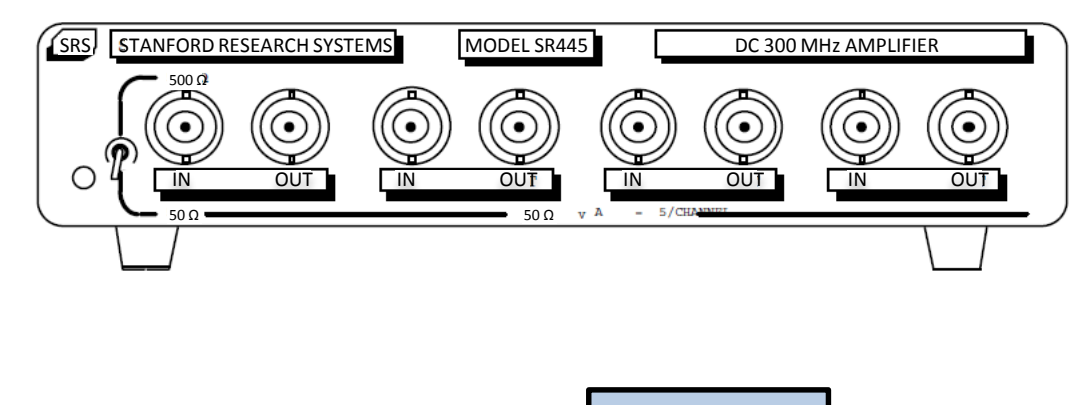

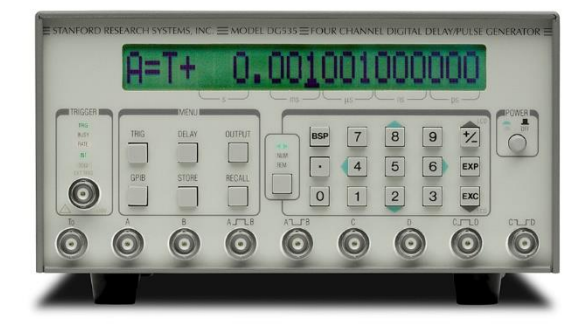

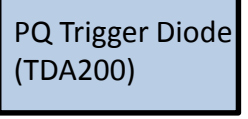

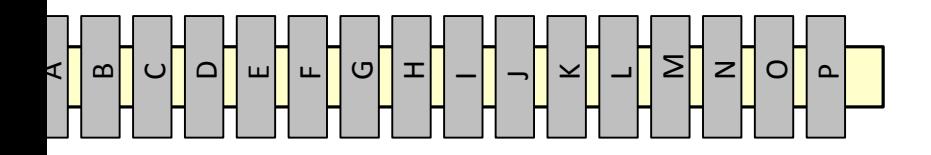

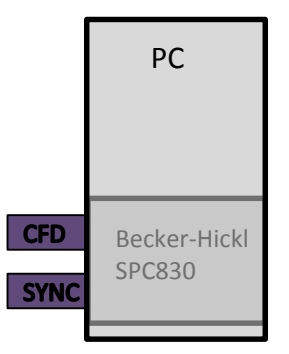

# Cable connections for long time scales. (500 ns  $-$  2  $\mu$ s)

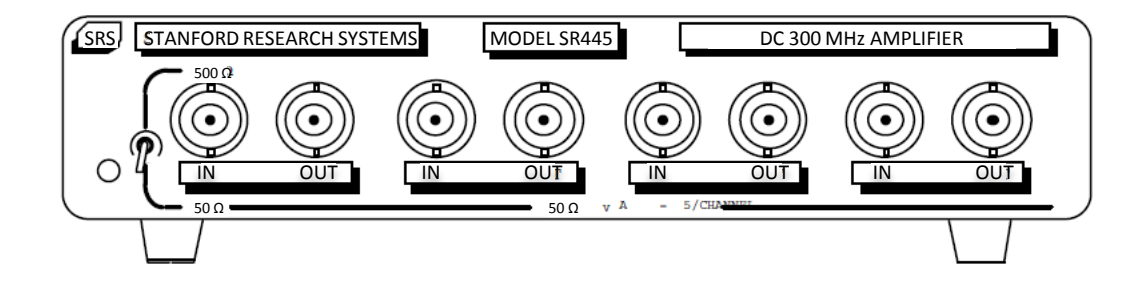

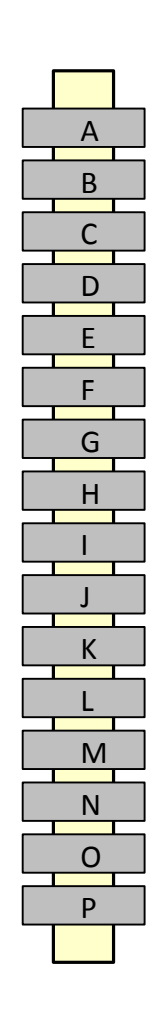

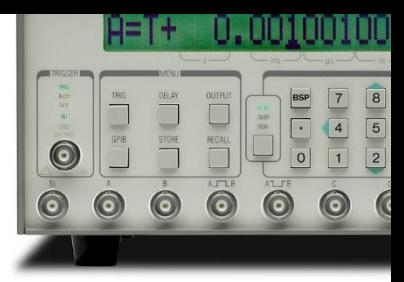

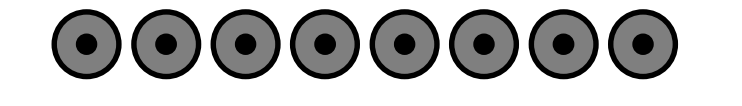

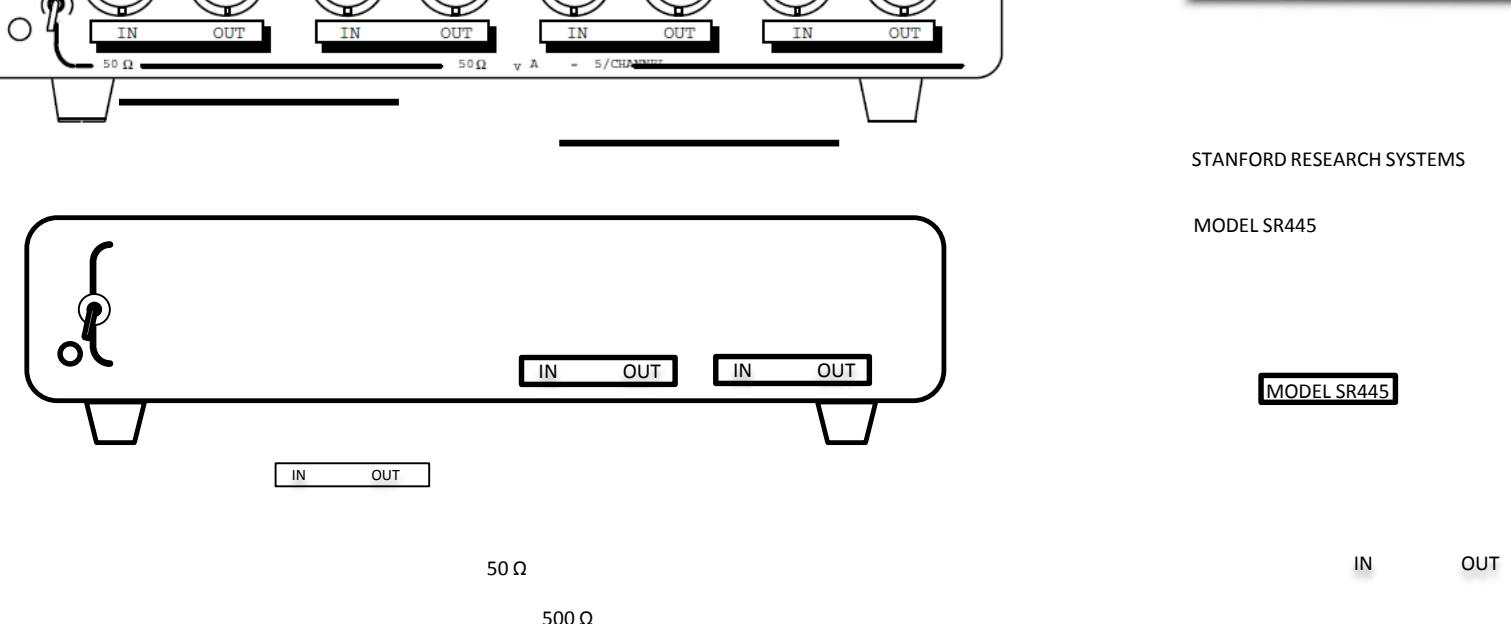

DC 300 MHz AMPLIFIER

 $\odot$ 

 $\widehat{\mathbf{C}}$ 

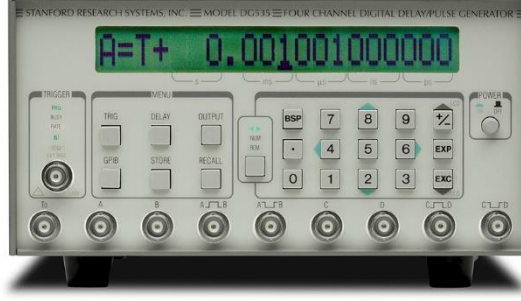

 $\circledcirc$ 

☞

⊙

MODEL SR445

 $\bigodot$ 

⊙

**SRS** 

SRS,

STANFORD RESEARCH SYSTEMS

 $\widehat{\bullet}$ 

 $500$   $\Omega$ 

50 Ω

50 Ω

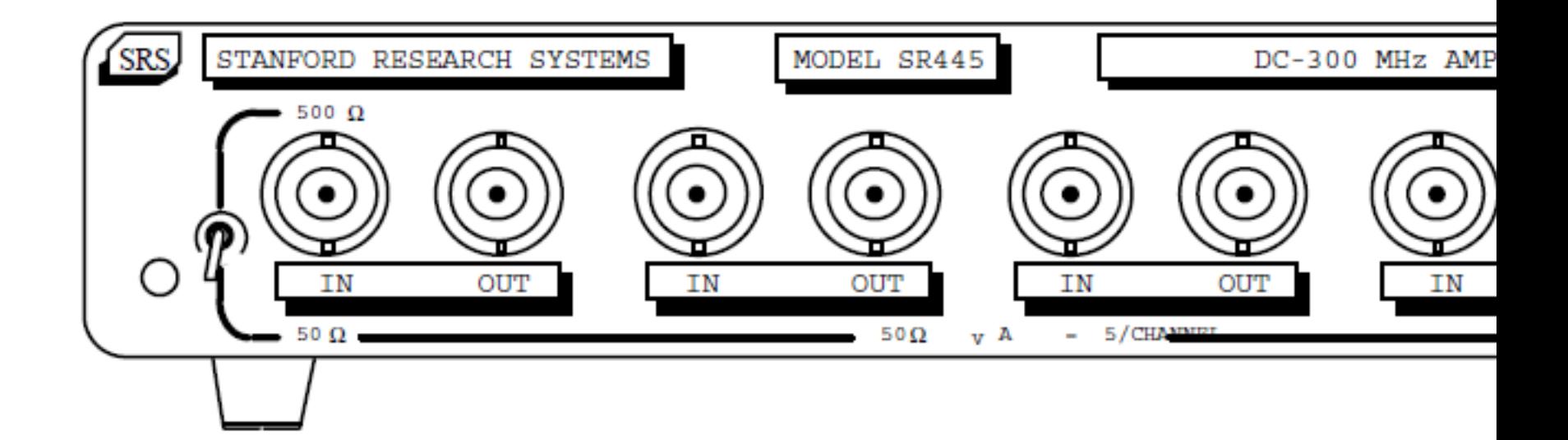

Ω

**SRS** STANFORD RESEARCH SYSTEMS MODEL SR445 DC-300 MHz AMPLIFIER  $500 \Omega$  $\widehat{\mathbf{C}}$ ەَ  $\bf \odot$  $\widehat{\bullet}$  $\mathbf{\widehat{c}}$  $\left( \bullet \right)$  $\circ$ OUT IN OUT  $\overline{\tt IN}$ OUT IN **TN** OUT 50 $\Omega$  $\mathbf{v}$  A  $-5/CHA$ ıΩ

 $\circledcirc$ 

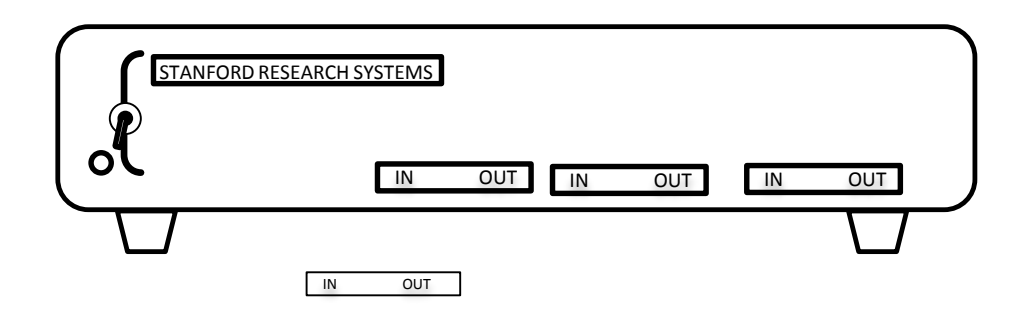

#### MODEL SR445

50 Ω

50 Ω 500 Ω

DC 300 MHz AMPLIFIER